# KOBE HPCサマースクール (初級)2023 講義資料 2023/09/22

兵庫県立大学 情報科学研究科 安田 修悟

#### OpenACCによるアクセラレータ計算

アクセラレータ

• CPUの処理を一部代替して全体の処理の効率を 向上させる装置

– GPGPU (NVIDIA), Xeon Phi (Intel), APU (AMD)など

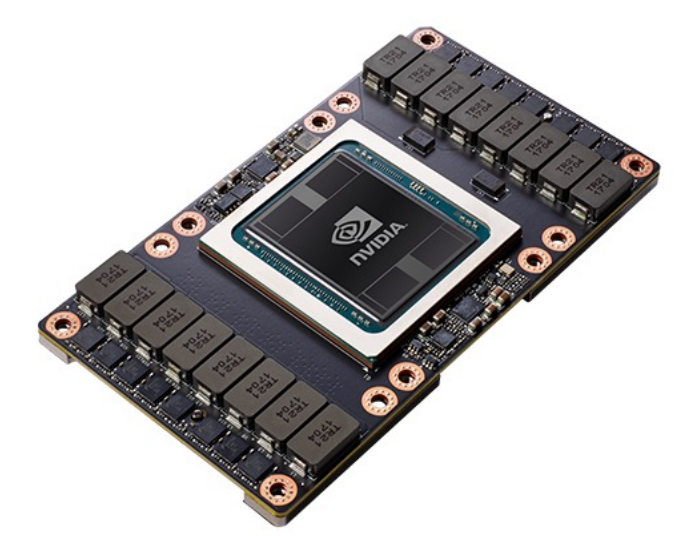

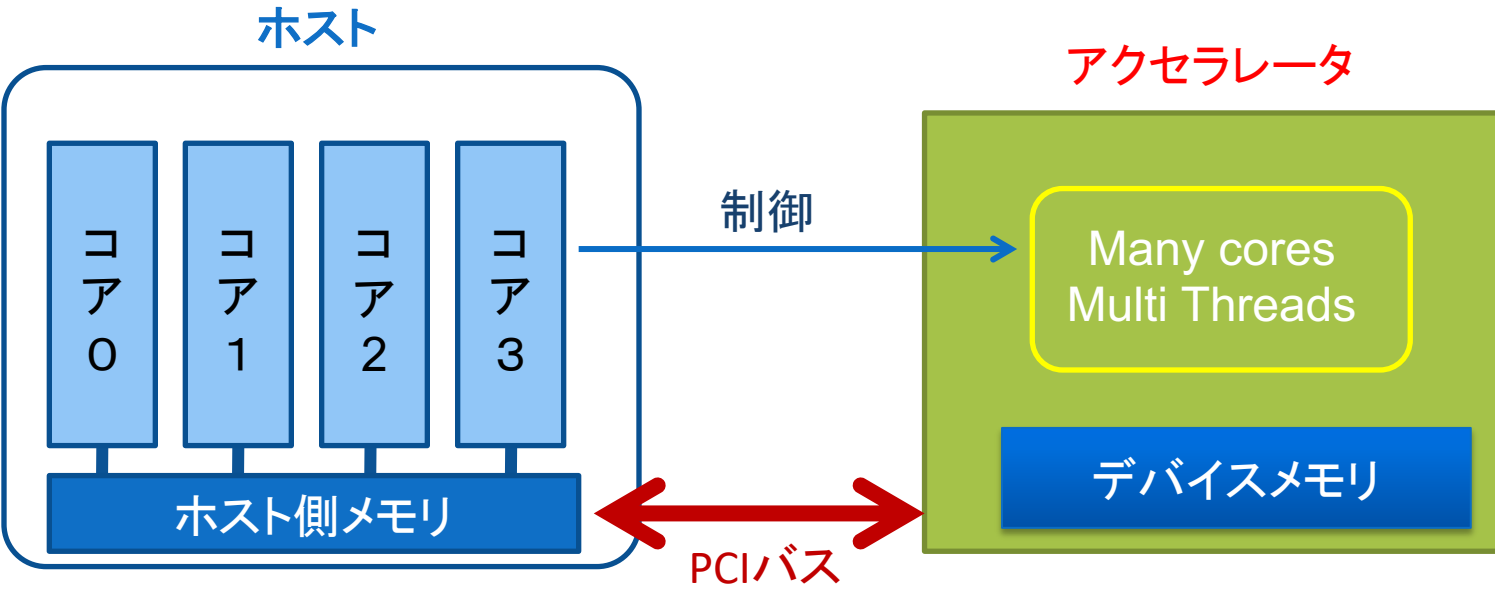

アクセラレータの実行イメージ

#### ハイブリット構成 (CPU+アクセラレータ)

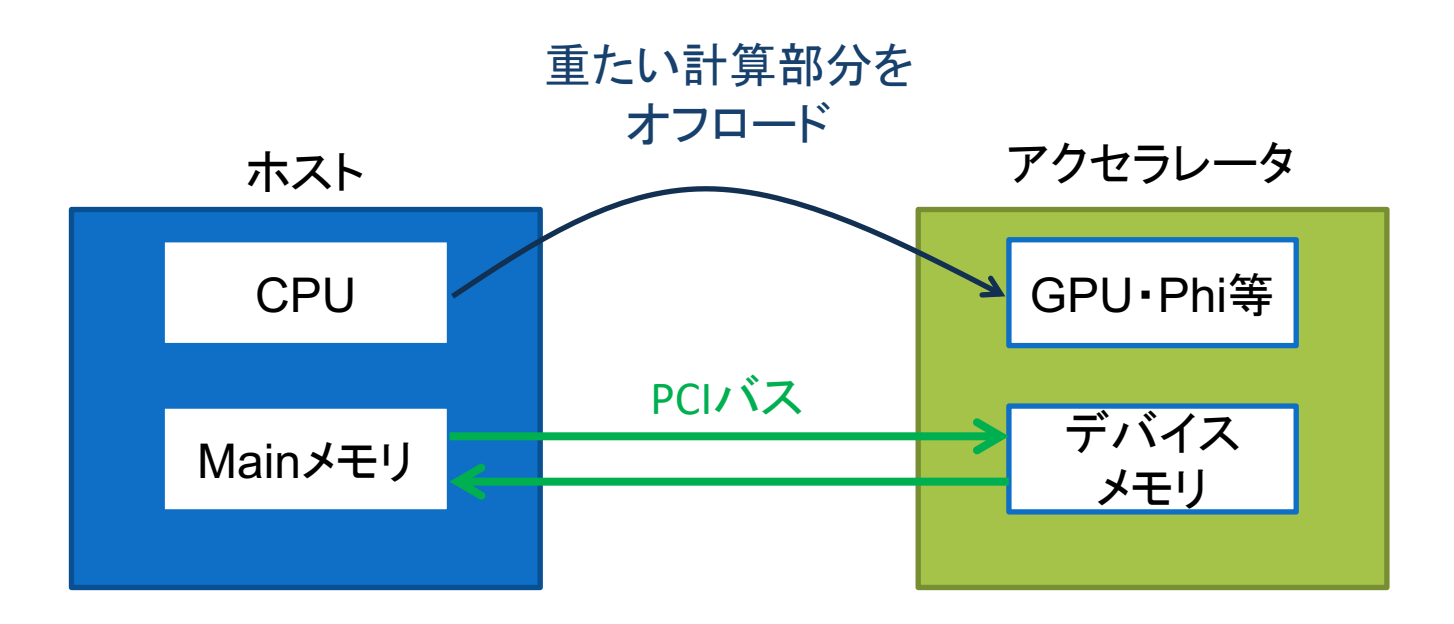

※データのオフロード通信がボトルネックとなる

- CPUのメモリ空間とディバイスのメモリ空間が異なる
- 一般的なメモリ帯域幅に比べてPCIバスでの低速な転送

#### GPUでのプログラム実行イメージ

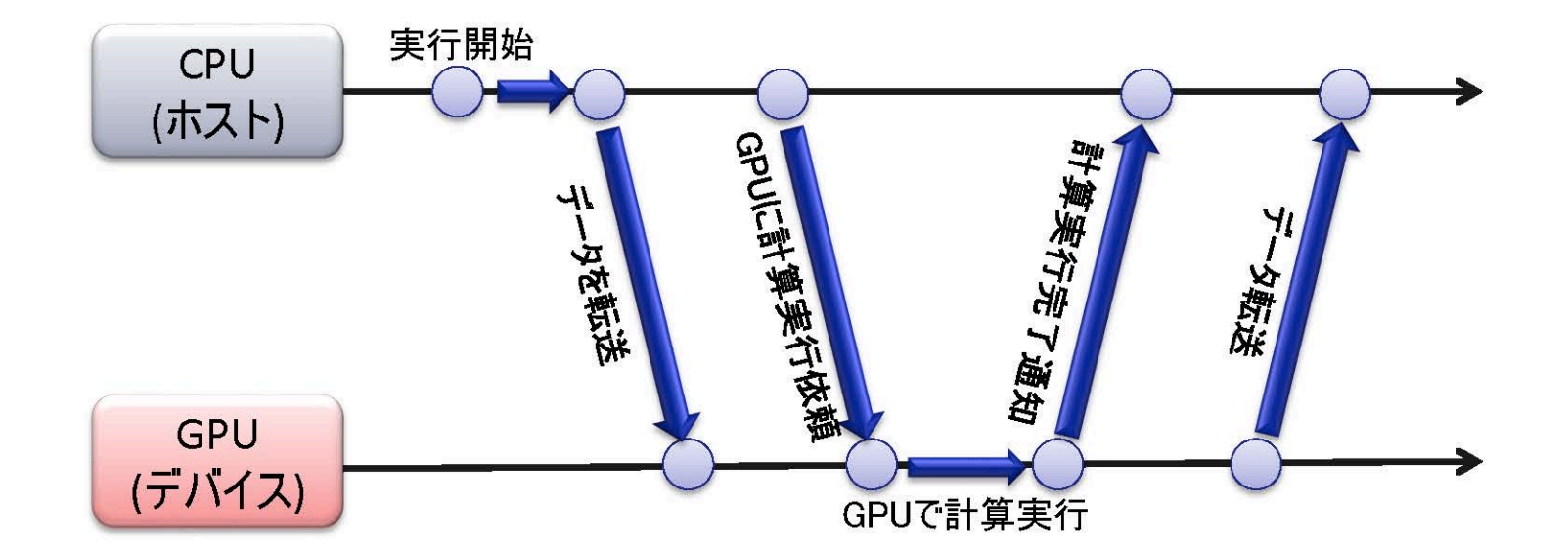

- GPU(デバイス)ではCPU(ホスト)から制御をします。
- GPU(デバイス)の計算で必要なデータはCPU(ホスト)から転送します。
- GPU(デバイス)で計算した結果はCPU(ホスト)に転送します。

# **OpenACC**

- Accelerators用のAPIの一つ。
- CPUからディバイスに処理をオフロードする際に使用する。
- Fortran/C/C++言語でディレクティブを指定 (OpenMPと同様)
- CUDA等の専用プログラムに比べて、導入が容易。

# **OpenACC**

• 基本フォーマット

```
#pragma_acc_ディレクティブ_節1_節2_・・・
{
   構造化ブロック(途中で抜け出したり、終了しない)
}
例
#paragma ␣acc ␣kernels␣copy(a)
for(i=0;i<imax;i++)\{a[i]=a[i]*a[i];
     ・・・・
}
```
# **OpenACC**

• 基本フォーマット (Fortranの場合)

```
!$acc␣ディレクティブ␣節1␣節2␣・・・
    構造化ブロック
!Sacc end ディレクティブ
```

```
!$acc ␣kernels␣copy(a)
do i=0, imax
```

```
a[i]=a[i]*a[i];
```
・・・・

end do !\$acc end kernels

基本的なディレクティブ構文

① Accelerator compute構文

- オフロードするループ対象部分を指定する。
- kernels構文やparallel構文がある
- ② DATA構文
	- ホストとアクセラレータのデータ転送を明示的に指示する。
	- 高速化の鍵を握る
- ③ Loop構文
	- ①のオフロード領域のループのベクトル長や並列分割の 詳細を明示的に指示する。

# NVIDIA HPC SDK コンパイラー

- Module環境の設定 module load nvhpc
	- module
	listでintelが設定されている場合 module
	unload
	intel や module
	purge でIntel環境を先にunloadする。
- OpenACCのコンパイル

nvc –acc prog.c –o acc.out

– "-acc"はOpenACCディレクティブを有効にするためのオプション。

#### NVIDIA HPC SDK コンパイラー

- OpenMPのコンパイル
- nvc –mp prog.c –o mp.out "-mp"はOpenMPディレクティブを有効にするためのオプション。
- 最適化オプション
	- "-Mvect=simd" : SSEやAVXのSIMD命令を生成.
	- "-fast":一般的な最適化オプション
	- "-O3", "-O4": より高度な最適化オプション ("-fast"より後に入れる 例: nvc -fast -O3 program.c )

# NVIDIA HPC SDK コンパイラー

- 環境変数(実行前に設定,run\_acc.sh参照)
	- NVCOMPILER\_ACC\_TIME
		- 実行後に簡易プロファイル情報を標準出力に出力。
		- 0(ゼロ)を指定すると機能を抑制(デフォルト)、ゼロ以外の整数値で機能する。
	- NVCOMPILER\_ACC\_NOTIFY
		- ディバイスの実行イベントを表示する
		- 整数値1:Kernel launch のイベントを出力、整数値2:データ転送のイベントの出力、など
		- 0(ゼロ)を指定すると機能を抑制(デフォルト)

#### GPUキューの実行

- インタラクティブ実行 qsub  $-I$  –q G –l select=1:ncpus=N<sub>2</sub>:ngpus=N<sub>4</sub>
	- N2: CPUコア数(1〜40),N4:GPUディバイス数(1〜8)
	- Ngpus=N4を指定しない場合,GPUディバイスは利用しない.
	- GPUを搭載したノードにてプログラムを実行。

GPUキューの実行

• ホストプログラムの並列化に応じてジョブスクリプ トを作成. (以下の例は、ホストが並列化無しの場合)

```
#!/bin/bash
#PBS␣-q␣G
#PBS␣-I␣select=1:ncpus=4:ngpus=1 ・利用するGPUカード数を指定
#PBS␣-N␣job_acc
#PBS␣-j␣oe
source␣/etc/profile.d/modules.sh
module_purge アンチン・現在のモジュール環境を全て破棄
module_load_nvhpc  ー NVIDIA HPCコンパイラの環境設定
cd␣${PBS_O_WORKDIR}
./a.out
```
#### OpenACCの演習 1

- OpenMPプログラム(pi\_omp.c)をNVIDIA HPCコンパイラーでコンパイ ルし,スレッド並列を実行せよ.
- OpenACCプログラム(pi\_acc.c)をコンパイルし,GPU計算を実行せよ .スレッド並列とGPU計算の計算時間を比較せよ.

\* 注)pi acc.cのnmaxは40000程度以下に設定してください.

• 環境変数(NVCOMPILER\_ACC\_TIME or NVCOMPILER ACC NOTIFY)を設定してディバイスの実行プロファ イルを確認しなさい.

#### OpenACCの演習 2

- pi2 omp.c と pi2 acc.c をそれぞれ実行し,先の演習の結果と比較し なさい.
	- pi2\_acc.cのディバイス実行プロファイルを分析し、全体の計算時間が短縮され ない原因について考えなさい.

# **pi\_acc.c**の実行プロファイル

Accelerator Kernel Timing data main NVIDIA devicenum=0 time(us): 41

#### **16: compute region reached 1 time** (**compute**構文が1回,**kernel**構文・**reduction**演算)

18: kernel launched 1 time grid: [65535] block: [128] elapsed time(us): total=12,175 max=12,175 min=12,175 avg=12,175 18: reduction kernel launched 1 time grid: [1] block: [256] elapsed time(us): total=70 max=70 min=70 avg=70

#### **16: data region reached 2 times** (**data**構文が2回,**copyin&copyout**)

16: data copyin transfers: 1

device time(us): total=8 max=8 min=8 avg=8

23: data copyout transfers: 1

device time(us): total=33 max=33 min=33 avg=33

# **pi2\_acc.c**の実行プロファイル

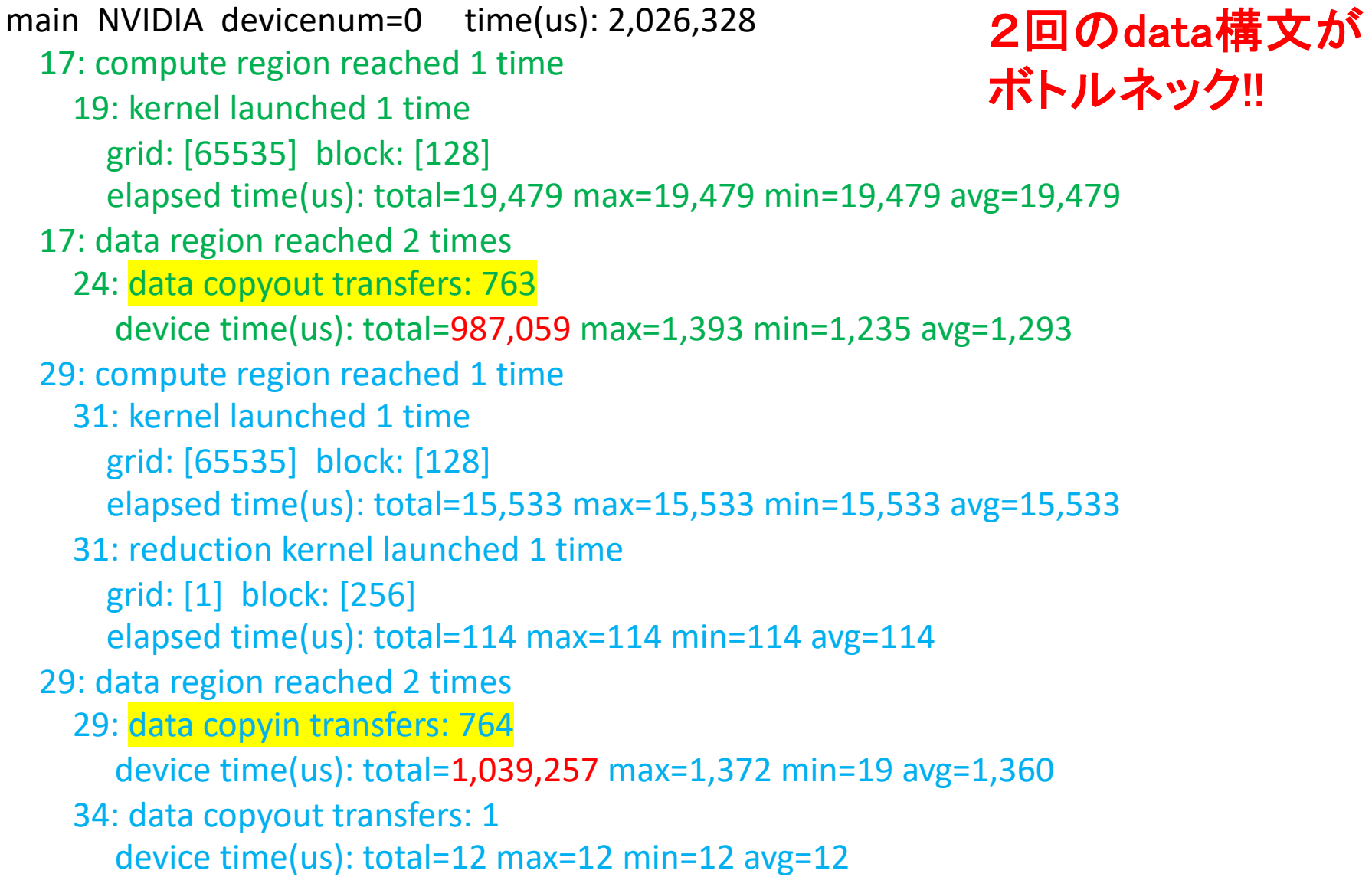

## DATA構文

• #pragma, acc. data 節

.

- 節には以下のようなものがある.(Kernel構文の節にも 使える.)
	- copyin(a,b): 配列a, bをホストからアクセラレータにコピーする
	- copyout(c): 配列cをアクセラレータからホストにコピーする.
	- copy(A):copyinとcpyoutの双方を行う.
	- create(B): アクセラレータでローカルに使用する配列Bの領域 を作成.
	- present(C): 対象となる処理に入ったときにすでにデバイスメ モリにある配列Cのデータを使用する.

### DATA構文

- pi2 acc.cのプログラムに対して,
- 1. GPU内だけで必要な変数を予め作成する. #pragma acc data create(f,x,y) { .......
- 2. Kernel構文でデータ属性を指示する.
	- kernels present(f) copyin(dh)

}

– kernels present(f) copy(sum)

# 修正**pi2\_acc.c**の実行プロファイル

main NVIDIA devicenum=0 time(us): 41 17: data region reached 2 time**s** 20: compute region reached 1 time 22: kernel launched 1 time grid: [65535] block: [128] elapsed time(us): total=162,324 max=162,324 min=162,324 avg=162,324 20: data region reached 2 times 20: **data copyin transfers: 1** device time(us): total=15 max=15 min=15 avg=15 32: compute region reached 1 time 34: kernel launched 1 time grid: [65535] block: [128] elapsed time(us): total=15,465 max=15,465 min=15,465 avg=15,465 34: reduction kernel launched 1 time grid: [1] block: [256] elapsed time(us): total=107 max=107 min=107 avg=107 32: data region reached 2 times **32: data copyin transfers: 1** device time(us): total=7 max=7 min=7 avg=7 **37: data copyout transfers: 1** device time(us): total=19 max=19 min=19 avg=19 data構文のボトルネックが解消 スカラ変数のデータコピーのみ

#### OpenACCの演習3

- 1. laplace omp.c をもとに, ラプラス方程式のOpenACCのプログラム を作成せよ.
	- ✔ OpenMPのディレクティブを全てOpenACCのディレクティブに変更. #pragma omp parallel for => #pragma acc kernels

.

ü データ構文を使って,データコピーの回数が少なくなるように工夫する.

2. ベンチマークを実行してOpenMPとOpenACCで計算時間を比較せよ

# (補足)OpenACC Runtime関数

- #include <openacc.h>
- ディバイスタイプを取得 acc\_device\_t acc\_get\_device\_type(void)
- 利用するディバイスの総数を取得 int acc\_get\_num\_devices(acc\_device\_t t)
- 利用するディバイスの番号をセット void acc\_set\_device\_num(int n, acc\_device\_t t)

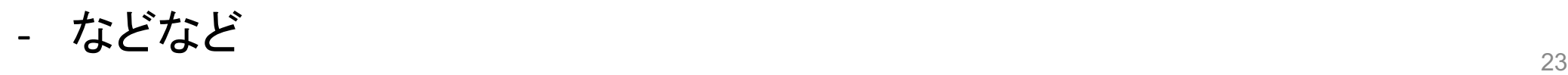

### (発展)MPI / OpenACC

- Module環境 module load nvhpc/21.1 ※バージョンまで指定 module load mpt
- コンパイル nvc –acc –Mmpi=sgimpi prog.c –o prog.out
- 実行 (4プロセス = 4GPU) #PBS –l select=1:ncpus=4:mpiprocs=4:ngpus=4 … mpiexec\_mpt ./prog.out

#### (発展)MPI / OpenACC

• laplace\_acc\_mpi.c ラプラス方程式の右辺の値が異なるケースをMPI並 列で同時に計算するコード。

$$
-\Delta T = -\left(\frac{\partial^2 T}{\partial x^2} + \frac{\partial^2 T}{\partial y^2}\right) = 2.5 * myrank
$$

• 実行して結果を可視化で確認せよ。